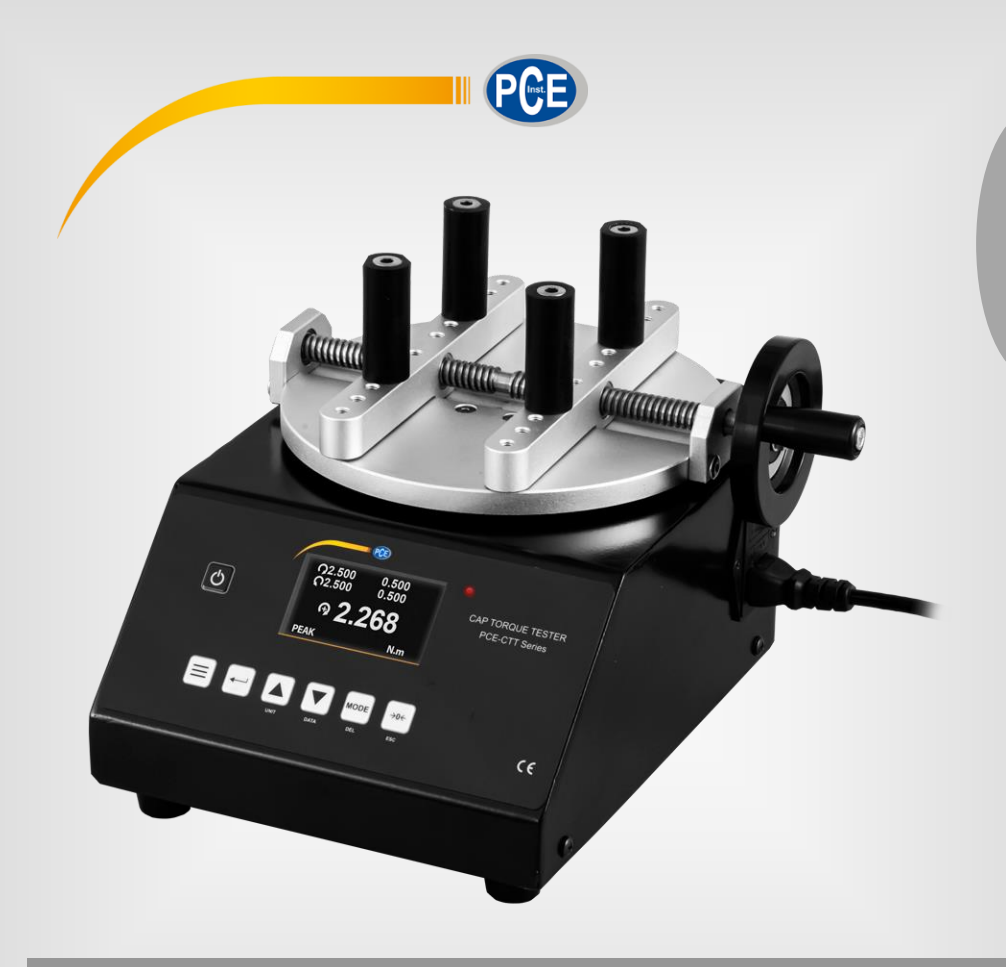

**Deutsch Deutsch**

# **Bedienungsanleitung**

# PCE-CTT Serie Drehmomenttester

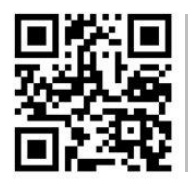

**User manuals in various languages (français, italiano, español, português, nederlands, türk, polski, русский, 中文**) can be found by using our

**product search on: www.pce-instruments.com**

Letzte Änderung: 15. Februar 2021  $\sqrt{1.1}$ 

© PCE Instruments

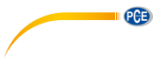

# *Inhaltsverzeichnis*

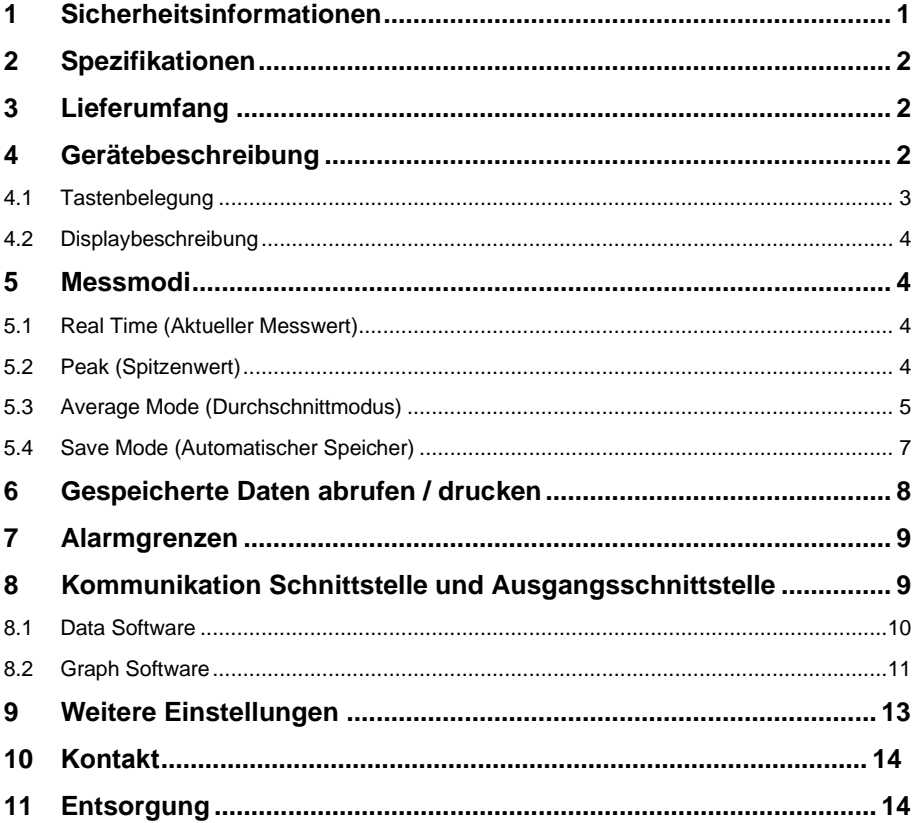

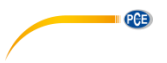

# <span id="page-2-0"></span>**1 Sicherheitsinformationen**

Bitte lesen Sie dieses Benutzer-Handbuch sorgfältig und vollständig, bevor Sie das Gerät zum ersten Mal in Betrieb nehmen. Die Benutzung des Gerätes darf nur durch sorgfältig geschultes Personal erfolgen. Schäden, die durch Nichtbeachtung der Hinweise in der Bedienungsanleitung entstehen, entbehren jeder Haftung.

- Dieses Messgerät darf nur in der in dieser Bedienungsanleitung beschriebenen Art und Weise verwendet werden. Wird das Messgerät anderweitig eingesetzt, kann es zu gefährlichen Situationen kommen.
- Verwenden Sie das Messgerät nur, wenn die Umgebungsbedingungen (Temperatur, Luftfeuchte, …) innerhalb der in den Spezifikationen angegebenen Grenzwerte liegen. Setzen Sie das Gerät keinen extremen Temperaturen, direkter Sonneneinstrahlung, extremer Luftfeuchtigkeit oder Nässe aus.
- Setzen Sie das Gerät keinen Stößen oder starken Vibrationen aus.
- Das Öffnen des Gerätegehäuses darf nur von Fachpersonal der PCE Deutschland GmbH vorgenommen werden.
- Benutzen Sie das Messgerät nie mit nassen Händen.
- Es dürfen keine technischen Veränderungen am Gerät vorgenommen werden.
- Das Gerät sollte nur mit einem Tuch gereinigt werden. Verwenden Sie keine Scheuermittel oder lösungsmittelhaltige Reinigungsmittel.
- Das Gerät darf nur mit dem von der PCE Deutschland GmbH angebotenen Zubehör oder gleichwertigem Ersatz verwendet werden.
- Überprüfen Sie das Gehäuse des Messgerätes vor jedem Einsatz auf sichtbare Beschädigungen. Sollte eine sichtbare Beschädigung auftreten, darf das Gerät nicht eingesetzt werden.
- Das Messgerät darf nicht in einer explosionsfähigen Atmosphäre eingesetzt werden.
- Der in den Spezifikationen angegebene Messbereich darf unter keinen Umständen überschritten werden.
- Wenn die Sicherheitshinweise nicht beachtet werden, kann es zur Beschädigung des Gerätes und zu Verletzungen des Bedieners kommen.
- Während des Testvorgangs müssen Handschuhe und ein Gesichtsschutz getragen werden, um Verletzungen zu vermeiden.

Für Druckfehler und inhaltliche Irrtümer in dieser Anleitung übernehmen wir keine Haftung.

Wir weisen ausdrücklich auf unsere allgemeinen Gewährleistungsbedingungen hin, die Sie in unseren Allgemeinen Geschäftsbedingungen finden.

Bei Fragen kontaktieren Sie bitte die PCE Deutschland GmbH. Die Kontaktdaten finden Sie am Ende dieser Anleitung.

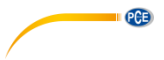

# <span id="page-3-0"></span>**2 Spezifikationen**

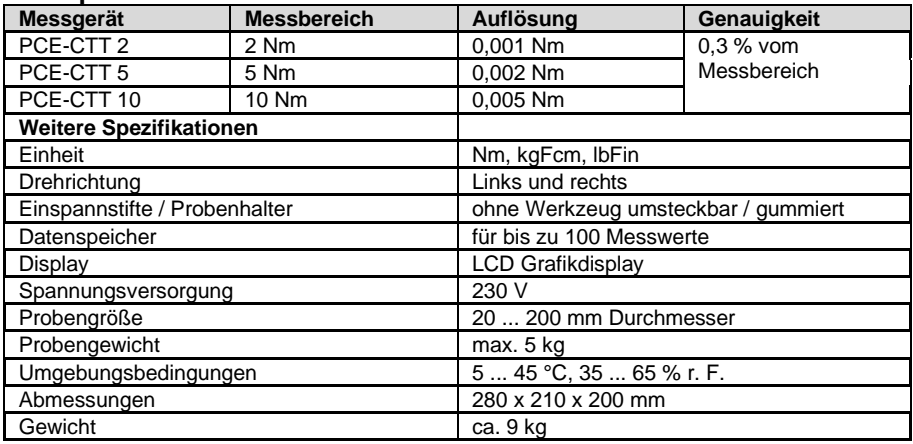

# <span id="page-3-1"></span>**3 Lieferumfang**

- 1 x Drehmomentmessgerät PCE-CTT Serie
- 1 x USB-Kabel
- 1 x Kaltgerätekabel
- 1 x Software
- 1 x M6 Innensechskant
- 1 x M5 Innensechskant
- 4 x Gummifüße
- 4 x gummierte Probenhalter
- 1 x Bedienungsanleitung

# <span id="page-3-2"></span>**4 Gerätebeschreibung**

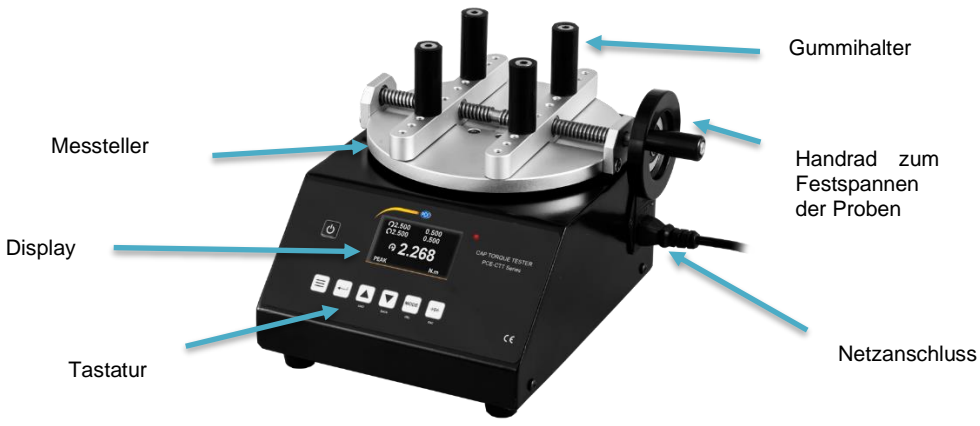

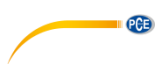

# <span id="page-4-0"></span>**4.1 Tastenbelegung**

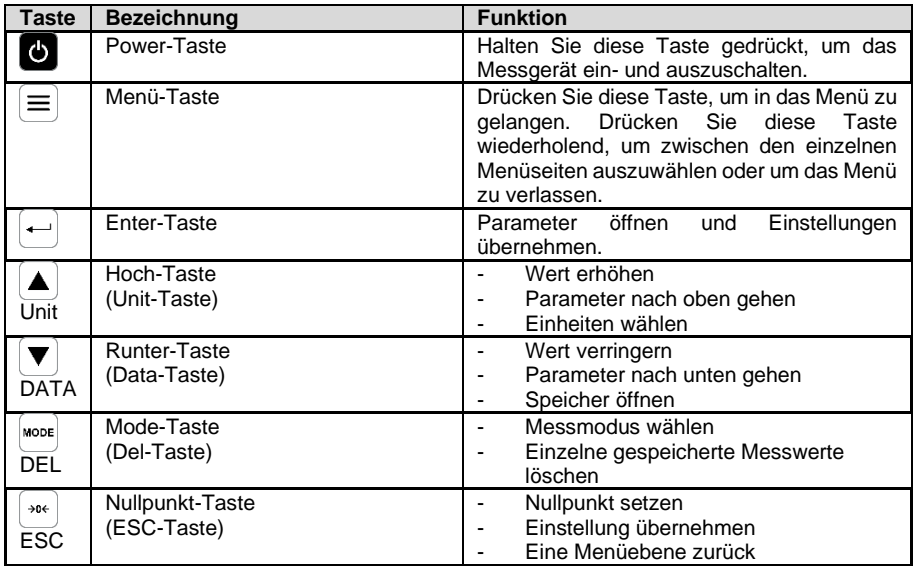

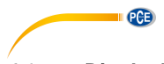

#### <span id="page-5-0"></span>**4.2 Displaybeschreibung**

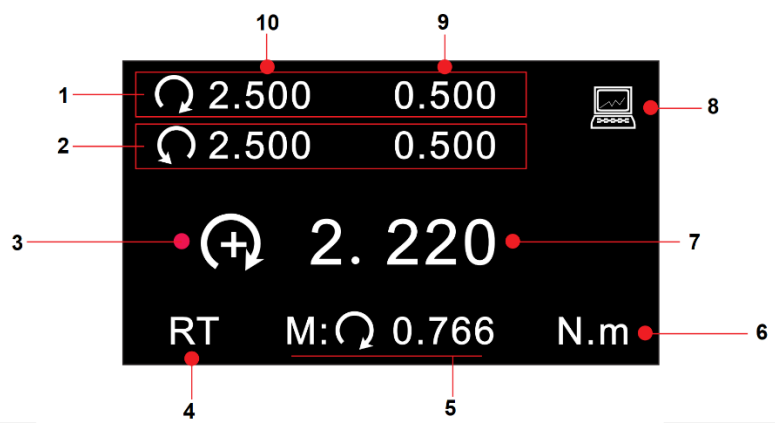

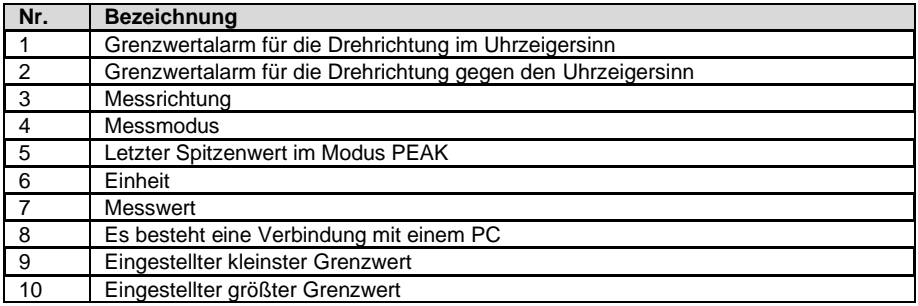

# <span id="page-5-1"></span>**5 Messmodi**

Bei diesem Drehmomentmessgerät gibt es vier verschiedene Messmodi. Sollte der Messwert außerhalb des Messbereiches liegen, wird "OVER" auf dem Display angezeigt Auch wird ein akustisches Signal erzeugt. Erst wenn der Messwert wieder innerhalb des Messbereiches liegt, kann eine normale Messung wieder aufgenommen werden.

Um zwischen den Modi umzustellen, drücken Sie im Messmodus die "MODE" Taste. Der aktuelle Messmodus wird unterhalb des Messwertes angezeigt.

### <span id="page-5-2"></span>**5.1 Real Time (Aktueller Messwert)**

<span id="page-5-3"></span>Im Real Time (RT) Messmodus wird kontinuierlich der aktuelle Messwert angezeigt.

### **5.2 Peak (Spitzenwert)**

Im Peak Modus (PK) wird der größte Messwert angezeigt und gehalten. Dieser Messmodus ist für die Zug- und Druckkraft möglich. Mit der "Nullpunkt" Taste wird der Spitzenwert zurückgesetzt.

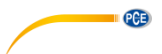

### <span id="page-6-0"></span>**5.3 Average Mode (Durchschnittmodus)**

Im Average (AVG) Modus wird der Durchschnittwert einer Messung angezeigt. Bei diesem Messmodus gibt es zwei verschiedene Funktionen.

**MOD1:** Bei dieser Funktion wird der Mittelwert des Kraftverlaufs ab der eingestellten kleinsten Kraft und über den festgelegten Zeitraum angezeigt.

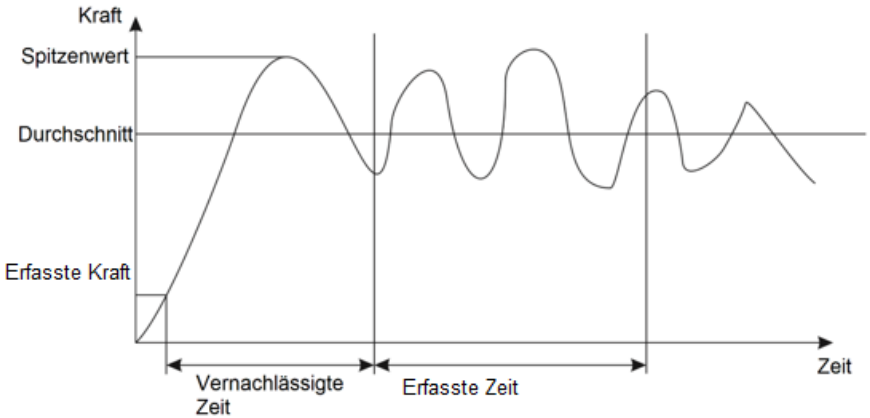

**MOD2:** Bei dieser Funktion wird der Durchschnitt oberhalb des eingestellten kleinsten Messwertes errechnet. Fällt der Messwert wieder unter den eingestellten kleinsten Messwert, ist die Messung beendet. Dieses Messverfahren ist über einen Zeitraum von 10 Minuten möglich. Solange die Messzeit von 10 Minuten nicht überschritten wird, kann diese Messung jederzeit wieder aufgenommen werden.

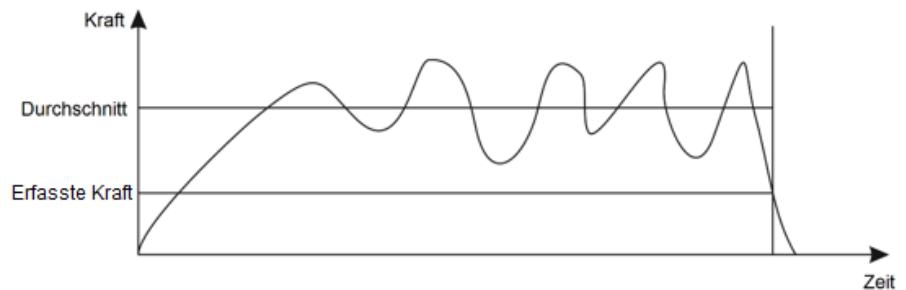

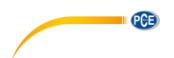

Um für diesen Messmodus Einstellungen vorzunehmen, drücken Sie zweimal die "Menü" Taste.

# **SET AVERAGE MODE** Start Load: 69.0 Initial Delay: 6.5 Averaging Time: 29.0 Average Mode: MOD1

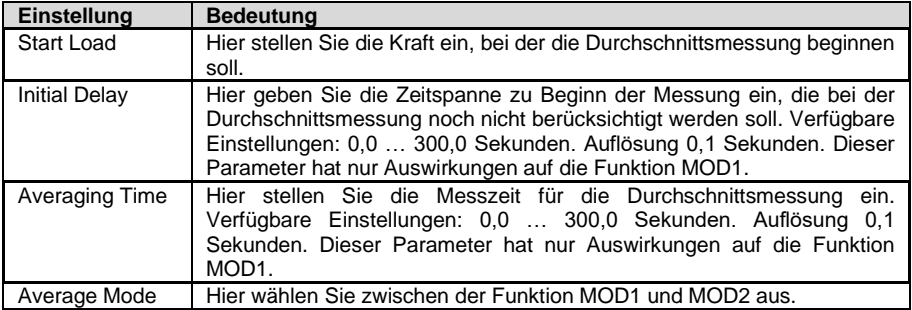

Um einen Parameter auszuwählen, verwenden Sie die Pfeiltasten. Durch Drücken der "Enter" Taste wählen Sie einen Parameter aus. Verwenden Sie erneut die Pfeiltasten, um die Parametereigenschaften zu verändern. Drücken Sie erneut die "Enter" Taste, um die vorgenommenen Einstellungen zu übernehmen.

### **5.3.1 Messablauf**

Wird "WAIT" auf dem Bildschirm angezeigt, wartet das Messgerät so lange, bis die eingestellte Mindestlast anliegt.

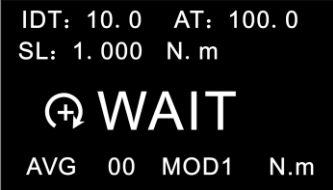

Wird "DELAY" auf dem Display angezeigt, wartet das Kraftmessgerät so lange, bis die eingestellte Mindestzeit abgelaufen ist.

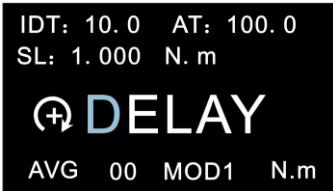

Liegt die Mindestlast an und ist die Mindestzeit abgelaufen, beginnt die eigentliche Messung. Auf dem Display erscheint "AVE…". Die Messung wird durchgeführt. Während dieser Messung ist es nicht möglich, den aktuell anliegenden Messwert zu sehen.

**PCE** 

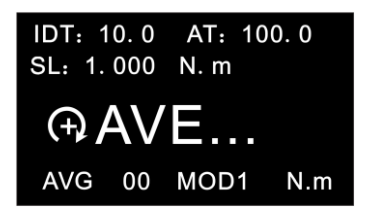

Wenn die Messung abgeschlossen ist, wird auf dem Display "DONE" angezeigt. Anschließend erhalten Sie den Durchschnittsmesswert.

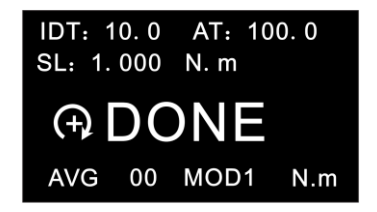

Um den Durchschnittswert zurückzusetzen, um eine neue Messung zu starten, drücken Sie die "Zero" Taste. Der Messwert wird gleichzeitig gespeichert. Es können bis zu 10 Durchschnittswerte gespeichert werden.

# <span id="page-8-0"></span>**5.4 Save Mode (Automatischer Speicher)**

Im "SAVE Mode" können die größten Messwerte in einem einzelnen Messdurchlauf gespeichert werden. Hierbei steht ein Speicher für 100 Messwerte zur Verfügung (Speicherplatznummer 00 … 99). Die Anzahl an benutzen Speicherplätzen wird links neben "SAVE" angezeigt. Sobald ein einzelner Messdurchlauf abgeschlossen ist, wird der höchste Messwert automatisch gespeichert. Es wird empfohlen, die Messdaten auf einem externen PC dauerhaft fest abzuspeichern, da die auf dem Messgerät gespeicherten Messwerte verloren gehen könnten.

Die Mindestlast für diese Funktion stellen Sie in den Einstellungen unter "Save Load" ein. Dies finden Sie auf der dritten Menüseite "OTHER SETTINGS"

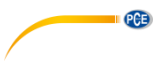

# <span id="page-9-0"></span>**6 Gespeicherte Daten abrufen / drucken**

Um die gespeicherten Daten auszuwerten, drücken Sie die "DATA" Taste. Wählen Sie anschließend "Save Mode Data" für die im Modus "SAVE" gespeicherten Daten aus oder "Average Mode Data", um die im "AVE" Modus gespeicherten Daten abzurufen

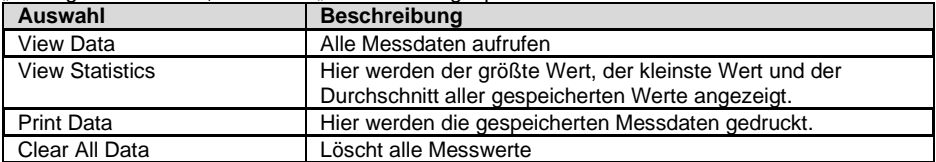

Unter "View Data" werden die Speicherplatznummer, die Drehrichtung und der Messwert angezeigt. Mit den Pfeiltasten können Sie nun einen Messwert auswählen. Um zwischen den einzelnen Seiten zu wechseln, drücken Sie die "Menü" Taste. Um einen einzelnen Messwert zu löschen, drücken Sie einmal kurz die "DEL" Taste.

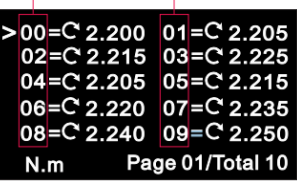

### Hier werden der größte Wert, der kleinste Wert und der Durchschnitt aller gespeicherten Werte angezeigt.

# **DATA STATISTICS**

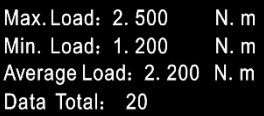

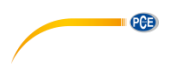

# <span id="page-10-0"></span>**7 Alarmgrenzen**

Die Funktion der Alarmgrenzen ist sinnvoll, um zum Beispiel bei einer Qualitätskontrolle zu prüfen, ob der Prüfling innerhalb der angegebenen Toleranzen arbeitet. Hierbei lassen sich zwei Grenzen einstellen. Wenn der Messwert geringer ist als die eingestellte Untergrenze "Lower Limit", wird dies durch das Aufleuchten der roten und der grünen LED signalisiert. Liegt der Messwert zwischen dem eingestellten "Higher Limit" und dem eingestellten "Lower Limit", leuchtet nur die grüne LED. Wird auch die Obergrenze "Higher Limit" überschritten, leuchtet nur die rote LED.

**Hinweis:** Diese Funktion steht nur in den Messmodi RT, PK und Save zur Verfügung.

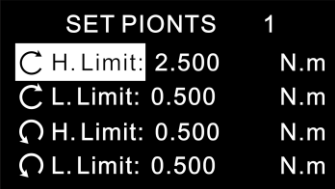

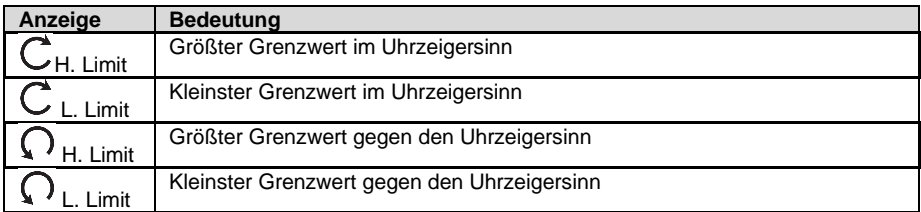

Mit den Pfeiltasten wählen Sie nun den gewünschten Parameter aus. Drücken Sie die "Enter" Taste, um Veränderungen an diesem Wert vorzunehmen. Mit den Pfeiltasten können Sie den Wert dann beliebig verändern. Bestätigen Sie die Eingabe mit der "Enter" Taste. Mit der "ESC" Taste gelangen Sie wieder zurück in den Messmodus.

**Hinweis:** Der zweite Grenzwert muss immer größer sein als der erste eingestellte Grenzwert. Die eingestellten Werte werden im Messmodus oberhalb des Messwerts angezeigt.

# <span id="page-10-1"></span>**8 Kommunikation Schnittstelle und Ausgangsschnittstelle**

Für das Drehmomentmessgerät gibt es zwei verschiedene Softwares. Beide Programme müssen nicht installiert werden. Sollte der Computer nicht die richtigen Treiber finden, finden Sie diese mit im Installationsordner.

Mit der Data Software lässt sich der Speicher auslesen und weiterverarbeiten. Mit der Graph Software lassen sich die aktuellen Messwerte live auf einen PC übertragen und sowohl grafisch als auch tabellarisch übertragen.

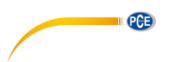

# <span id="page-11-0"></span>**8.1 Data Software**

Mit der Data Software lassen sich die gespeicherten Daten direkt auf einen PC übertragen.

J.

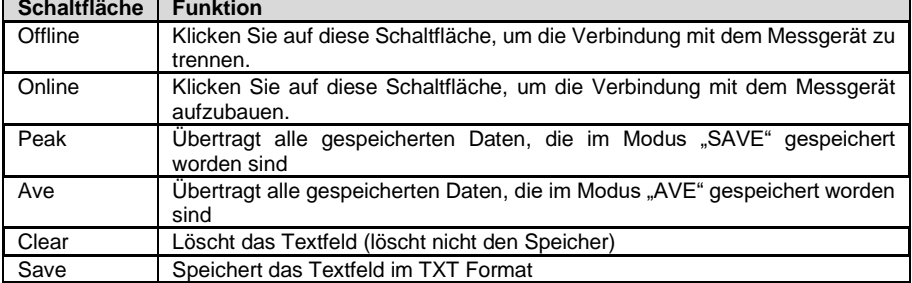

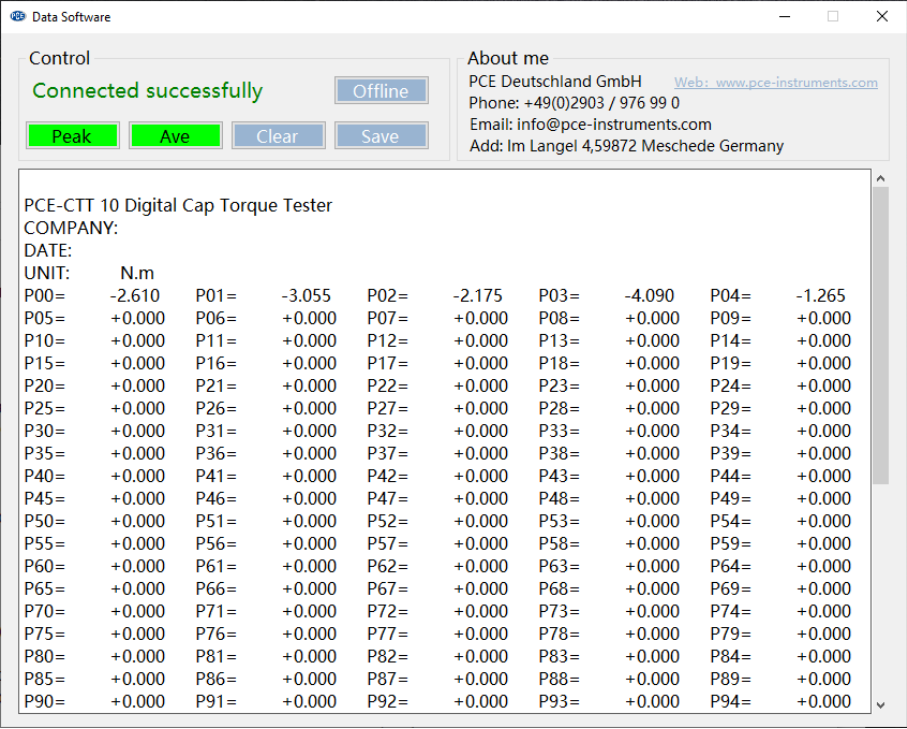

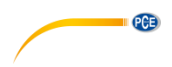

# <span id="page-12-0"></span>**8.2 Graph Software**

Die Graph Software ermöglicht eine Livedarstellung aller Daten am PC. Wenn Sie das Programm öffnen, erhalten Sie zunächst eine Liste Ihrer farblich eingestellten Grafiken.

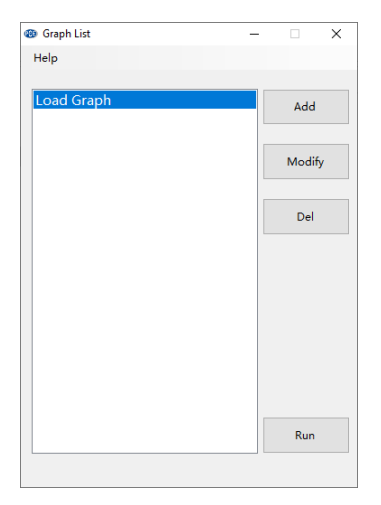

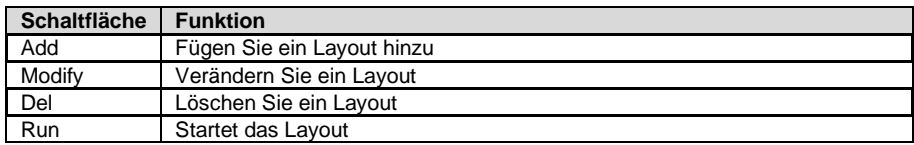

Wenn Sie ein Layout erstellen oder bearbeiten, gelangen Sie zu folgendem Fenster. Hier können Sie den Namen ändern und die Farben nach Belieben einstellen.

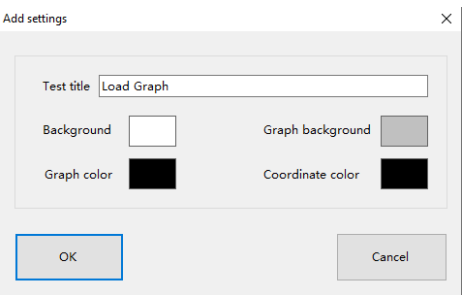

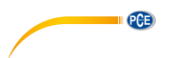

Nachdem Sie Ihr Layout ausgewählt haben, öffnet sich folgendes Fenster:

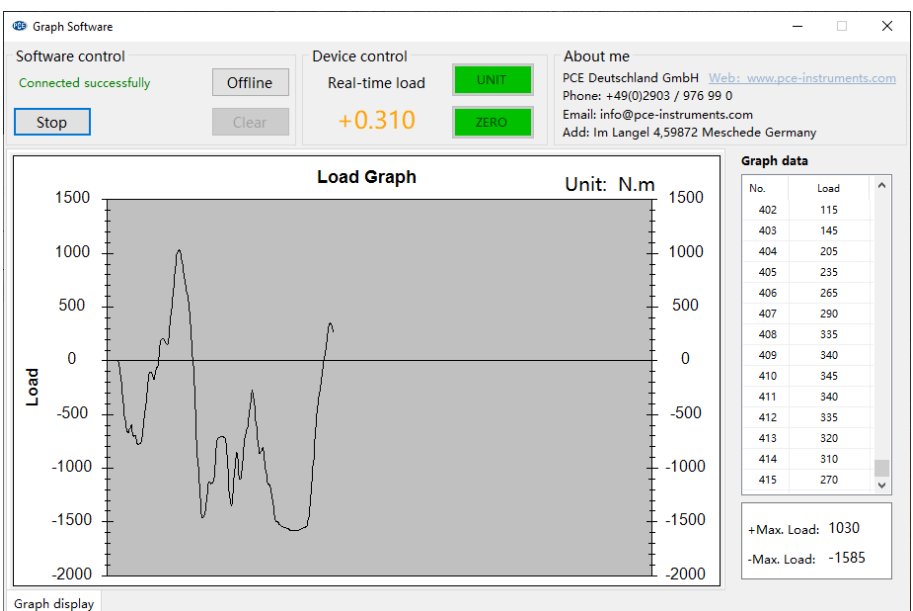

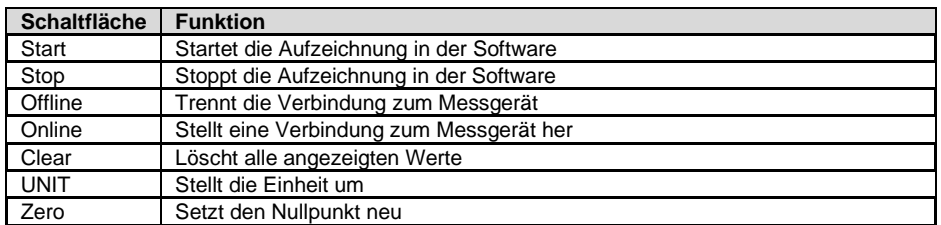

Um die angezeigten Daten zu speichern, drücken Sie mit der rechten Maustaste auf die Grafik

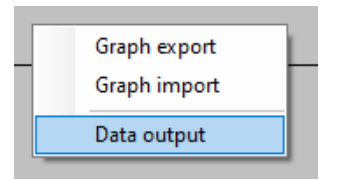

Hier können Sie die Grafik exportieren und auch wieder importieren. Auch lassen sich die Daten über "Data output" in ein TXT Format exportieren.

**Wichtig:** Die exportierte Grafik lässt sich nur über die Software wieder anzeigen.

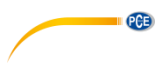

# <span id="page-14-0"></span>**9 Weitere Einstellungen**

Weitere Einstellungen zum Messgerät erhalten Sie, wenn Sie die "Menü" Taste drei Mal drücken. Sie gelangen damit auf die Menüseite "Other Settings".

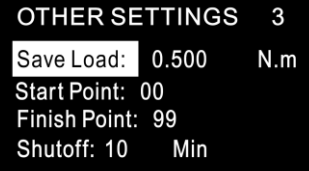

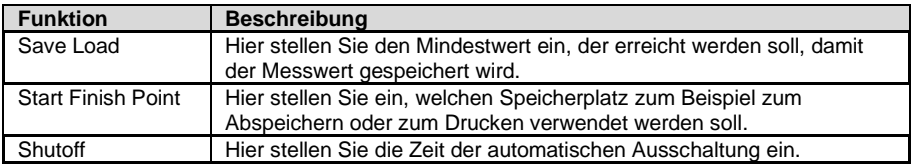

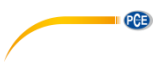

# <span id="page-15-0"></span>**10 Kontakt**

[Bei Fragen, Anregungen oder auch technischen Problemen stehen wir Ihnen gerne zur](https://www.pce-instruments.com/deutsch/agb) Verfügung. Die entsprechenden Kontaktinformationen finden Sie am Ende dieser Bedienungsanleitung.

# <span id="page-15-1"></span>**11 Entsorgung**

#### **HINWEIS nach der Batterieverordnung (BattV)**

Batterien dürfen nicht in den Hausmüll gegeben werden: Der Endverbraucher ist zur Rückgabe gesetzlich verpflichtet. Gebrauchte Batterien können unter anderem bei eingerichteten Rücknahmestellen oder bei der PCE Deutschland GmbH zurückgegeben werden.

#### **Annahmestelle nach BattV:**

PCE Deutschland GmbH Im Langel 4 59872 Meschede

Zur Umsetzung der ElektroG (Rücknahme und Entsorgung von Elektro- und Elektronikaltgeräten) nehmen wir unsere Geräte zurück. Sie werden entweder bei uns wiederverwertet oder über ein Recyclingunternehmen nach gesetzlicher Vorgabe entsorgt. Alternativ können Sie Ihre Altgeräte auch an dafür vorgesehenen Sammelstellen abgeben.

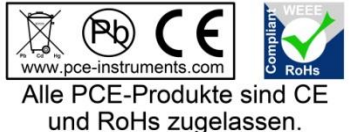

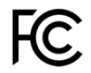

# **PCE Instruments Kontaktinformationen**

#### **Germany France Spain**

Im Langel 4 23, rue de Strasbourg<br>
D-59872 Meschede<br>
67250 Soultz-Sous-Fo

#### **United Kingdom Italy Turkey**

PCE Instruments UK Ltd PCE Italia s.r.l. PCE Teknik Cihazları Ltd.Şti. www.pce-instruments.com/english www.pce-instruments.com/italiano www.pce-instruments.com/turkish

#### **The Netherlands China China Hong Kong**

### **United States of America**

PCE Americas Inc. 1201 Jupiter Park Drive, Suite 8 Jupiter / Palm Beach 33458 FL USA Tel: +1 (561) 320-9162 Fax: +1 (561) 320-9176 info@pce-americas.com www.pce-instruments.com/us

PCE Deutschland GmbH PCE Instruments France EURL PCE Ibérica S.L.<br>
Im Langel 4 23 rue de Strashourg PCE Ibérica S.L.<br>
Calle Mayor 53 67250 Soultz-Sous-Forets 02500 Tobarra (Albacete) Deutschland France España Tel.: +49 (0) 2903 976 99 0 Téléphone: +33 (0) 972 3537 17 Tel. : +34 967 543 548 Fax: +49 (0) 2903 976 99 29 Numéro de fax: +33 (0) 972 3537 18 Fax: +34 967 543 542 info@pce-instruments.com info@pce-france.fr info@pce-iberica.es www.pce-instruments.com/deutsch www.pce-instruments.com/french www.pce-instruments.com/espanol

Unit 11 Southpoint Business Park Via Pesciatina 878 / B-Interno 6 Halkalı Merkez Mah. Ensign Way, Southampton 55010 Loc. Gragnano Pehlivan Sok. No.6/C Hampshire Capannori (Lucca) 34303 Küçükçekmece - İstanbul United Kingdom, SO31 4RF **Internal Türkiye** Italia Türkiye Türkiye Tel: +44 (0) 2380 98703 0 Telefono: +39 0583 975 114 Tel: 0212 471 11 47 Fax: +44 (0) 2380 98703 9 Fax: +39 0583 974 824 Faks: 0212 705 53 93 info@pce-instruments.co.uk info@pce-italia.it info@pce-cihazlari.com.tr

PCE Brookhuis B.V. PCE (Beijing) Technology Co., Limited PCE Instruments HK Ltd. Institutenweg 15 1519 Room, 6 Building Unit J, 21/F., COS Centre 7521 PH Enschede Zhong Ang Times Plaza 56 Tsun Yip Street Nederland No. 9 Mentougou Road, Tou Gou District Kwun Tong Telefoon: +31 (0)53 737 01 92 102300 Beijing, China Kowloon, Hong Kong info@pcebenelux.nl Tel: +86 (10) 8893 9660 Tel: +852-301-84912 www.pce-instruments.com/dutch info@pce-instruments.cn infomether infomether infomether infomether infomether infomether infomether infomether infomether infomether infomether infomether infomether infomether infomether inf www.pce-instruments.cn www.pce-instruments.cn

PCE